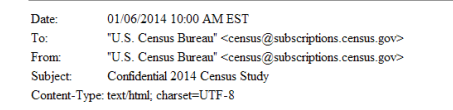

The U.S. Census Bureau is conducting research to develop new methods to make the next census easier, more convenient, and less costly for taxpayers.

Please complete the survey online at https://respond.census.gov/study/login

The survey will take 5 minutes or less to complete.

We are conducting this survey under the authority of Title 13 of the United States Code, Section 193. Federal law protects your privacy and keeps your answers confidential (Title 13, U.S. Code, Sections 9 and 214).

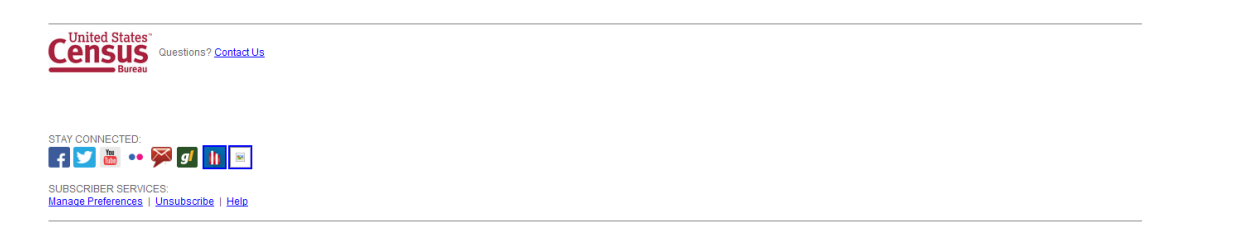

Figure 1: Initial email panel look and feel for plain format: The 3 subject lines are: (a) Confidential 2014 Census Survey; (b) 10 minute U.S. Census Survey to help your community, and (c) U.S. Census Survey to help your community

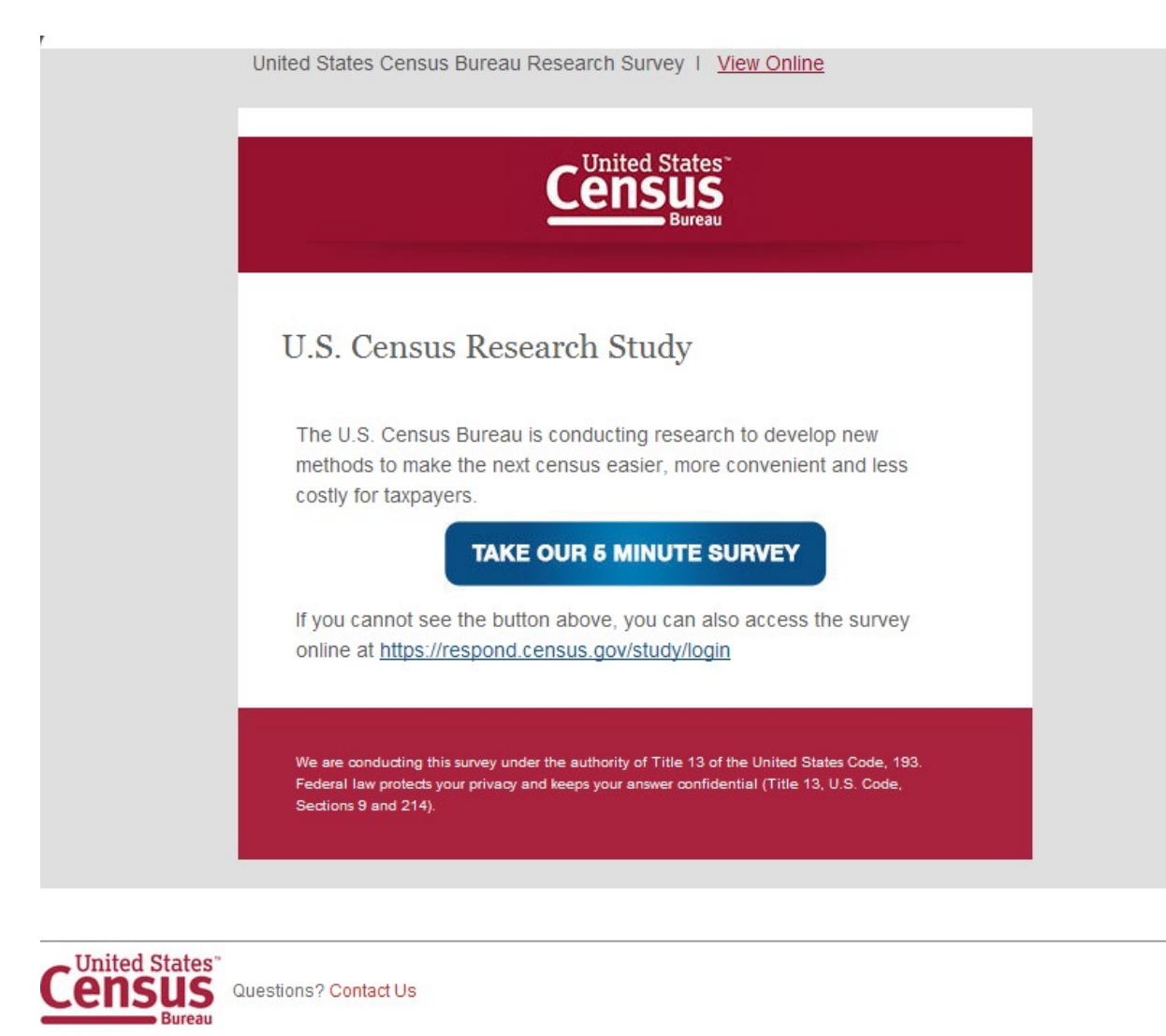

STAY CONNECTED: **DE OF** f m SUBSCRIBER SERVICES: Manage Preferences | Unsubscribe | Help

This email was sent to Email Address by U.S. Census Bureau · 4600 Silver Hill Road · Washington, DC 20233

**Figure 2:** Initial email panel look and feel for "fancy" format: The 3 subject lines are: (a) Confidential 2014 Census Survey; (b) 10 minute U.S. Census Survey to help your community, and (c) U.S. Census Survey to help your community

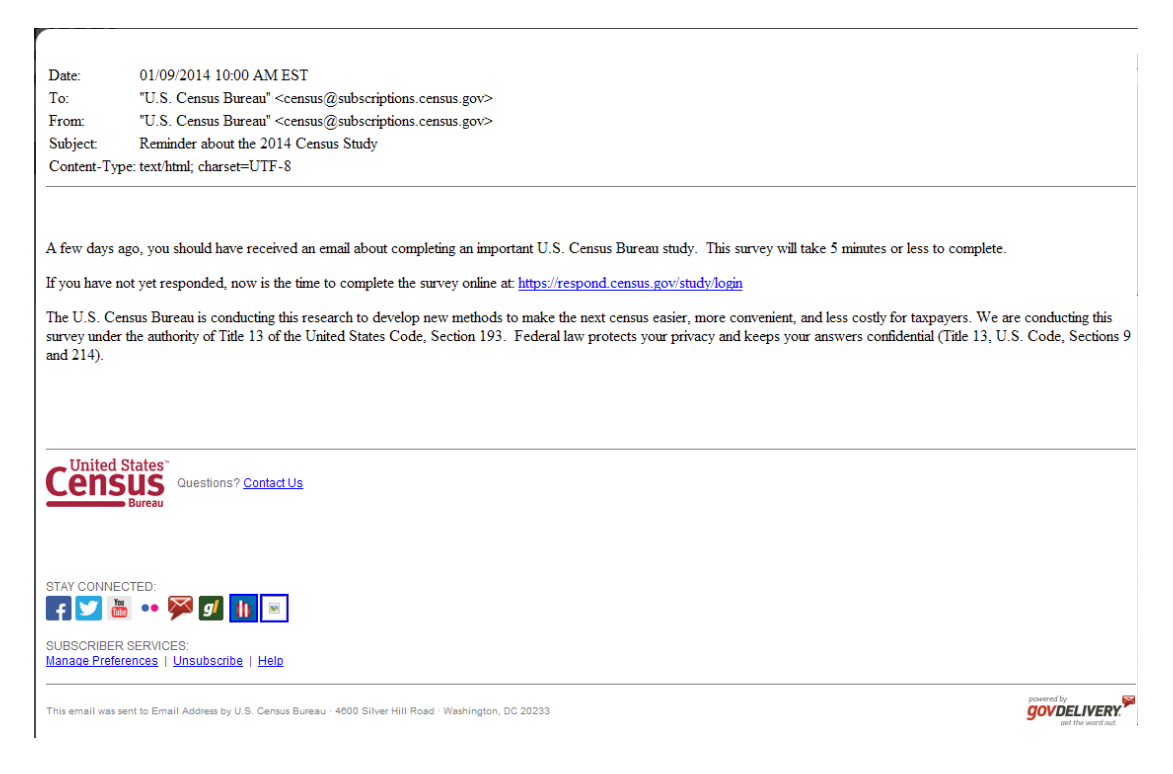

Figure 3: This is the first reminder email in the plain format (Anyone who doesn't click on a link in the initial email receives this email.) Half of each initial email sample will receive one with "Reminder: Complete the U.S. Census Survey by May 23" in the subject line and the other half would receive one with "Reminder about the U.S. Census Survey" in the subject line. The first reminder email in the fancy format will look similar to Figure 2.

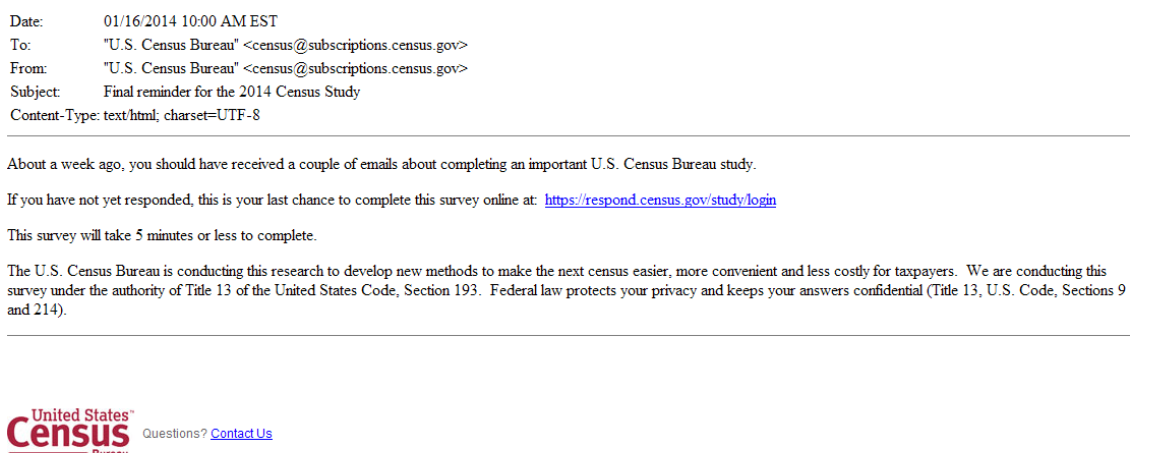

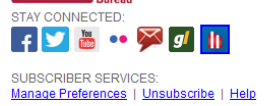

Figure 4: This is the final reminder email in the plain format (Anyone who doesn't click on a link in the initial email or the first reminder receives this email.) Half of each initial email sample will receive one with "Due May 23: Final

reminder for the U.S. Census Survey" in the subject line and the other half would receive one with "Final reminder for the U.S. Census Survey" in the subject line. The final reminder email in the fancy format will look similar to Figure 2.

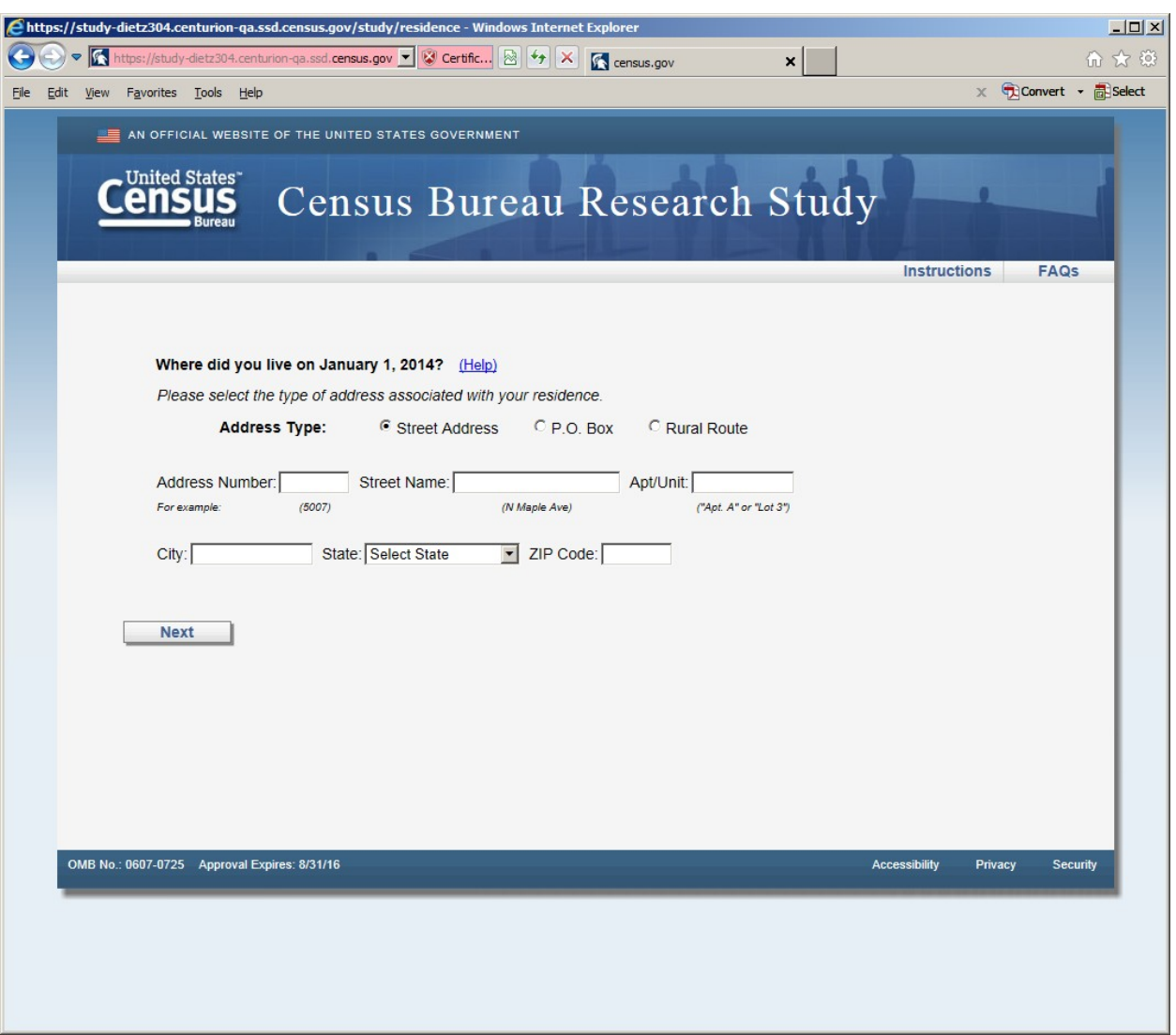

**Figure 5: Horizontal Design (first screen seen in survey once entered email) The reference date changes to May 1, 2014 on all the screens.**

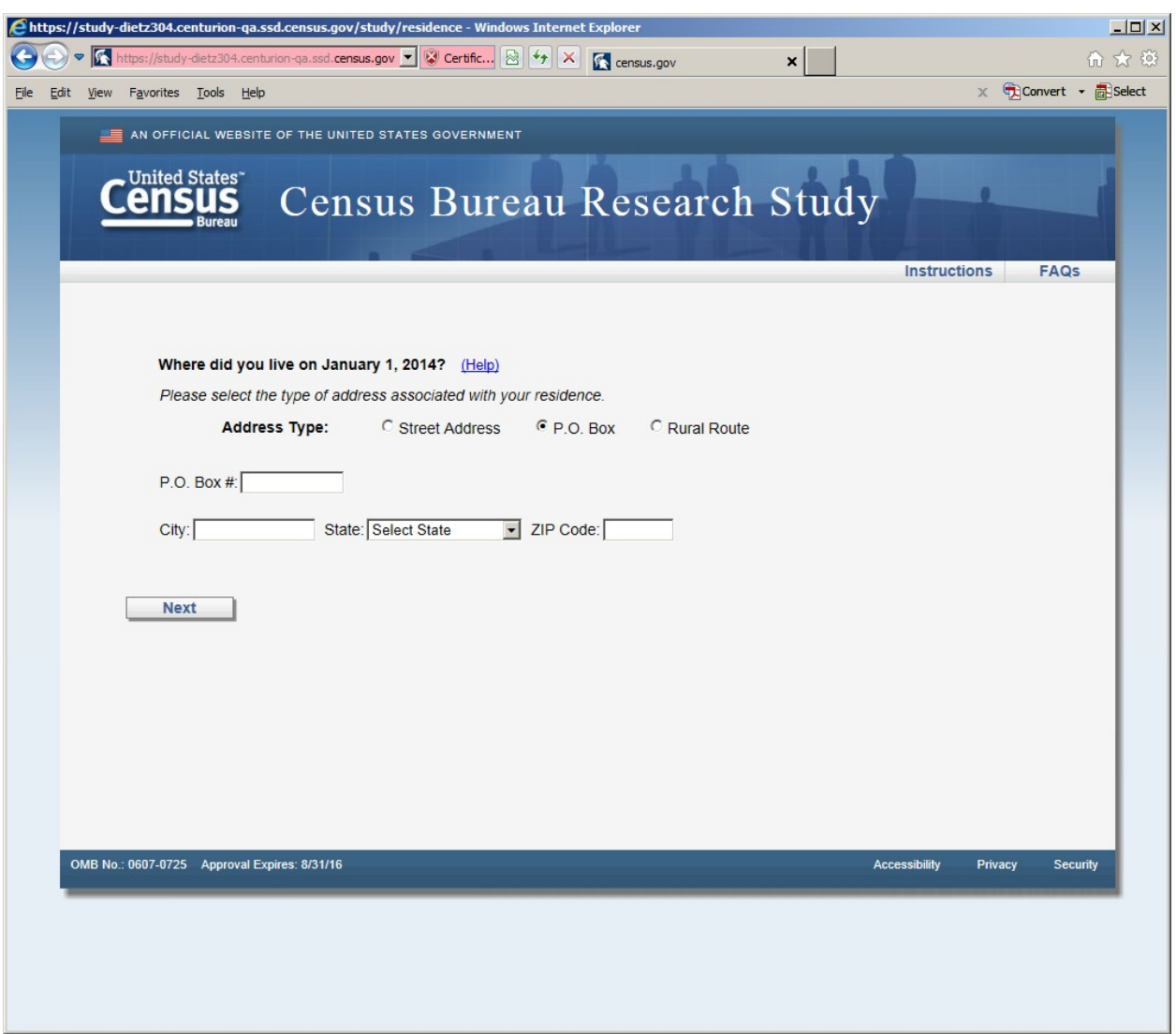

**Figure 6: Horizontal Design (P.O. Box screen, shown if respondent selected P.O. Box radio button)**

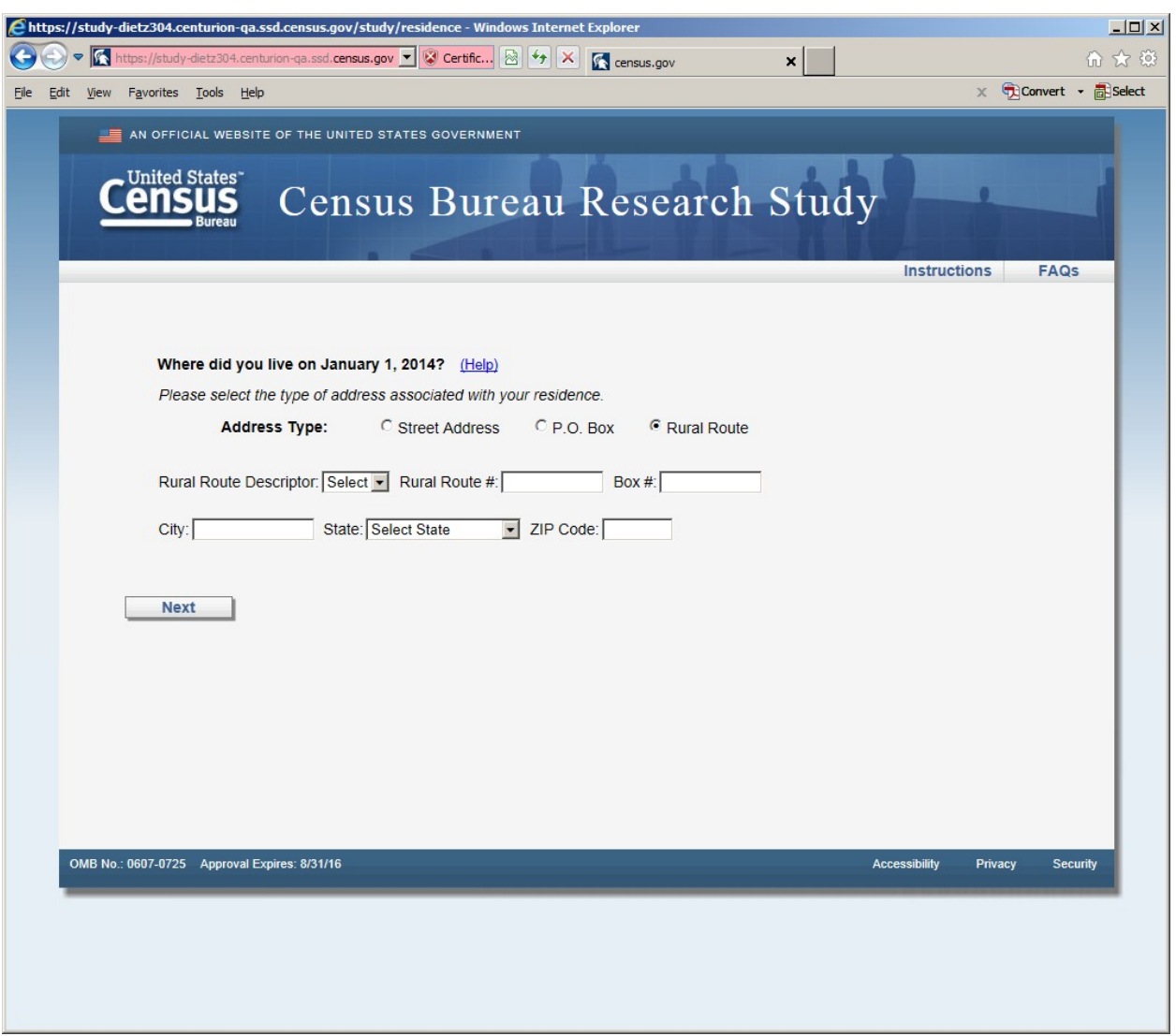

**Figure 7: Horizontal design (Rural Route screen, shown if respondent selected Rural Route radio button)**

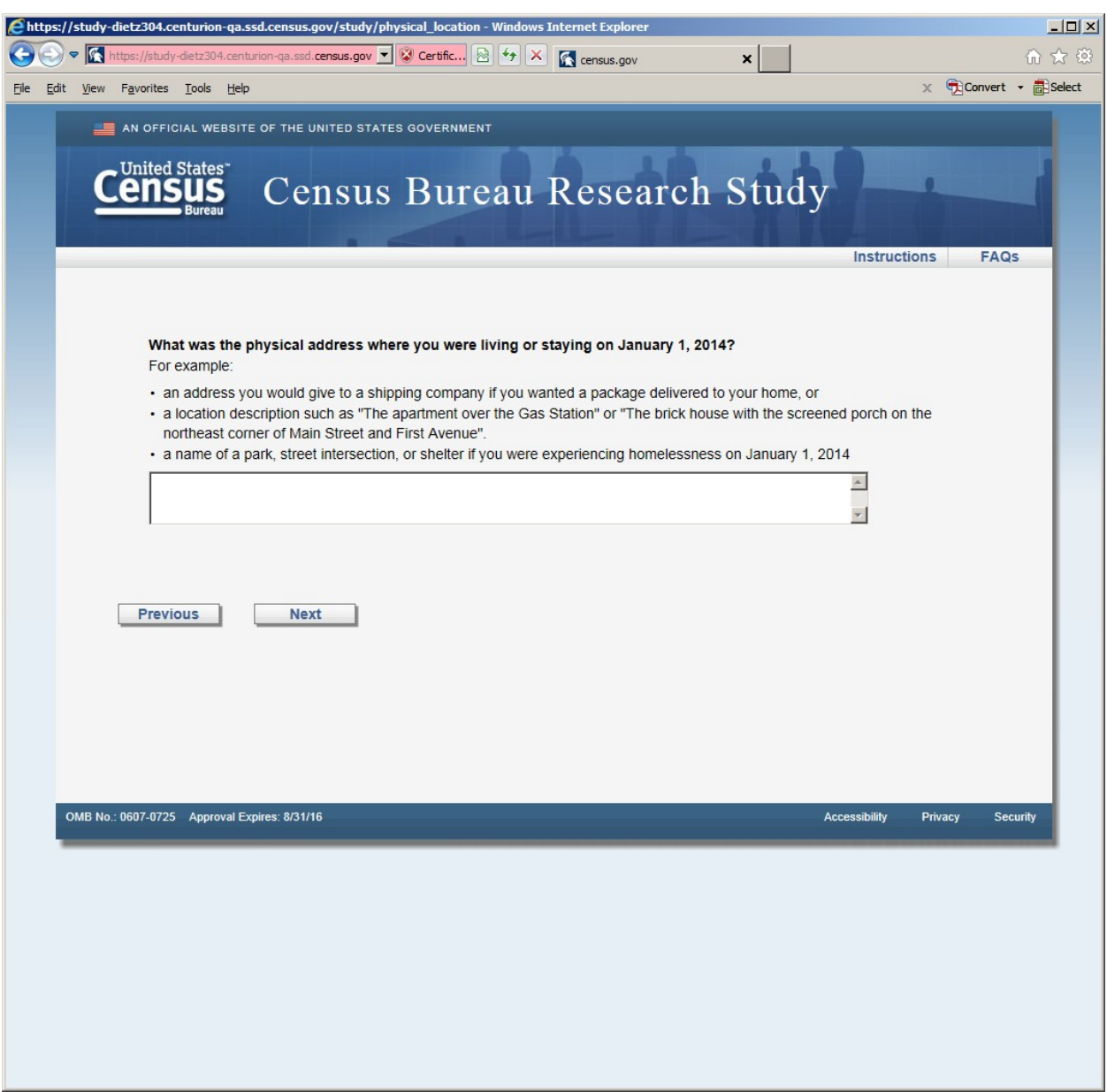

**Figure 8: Horizontal Design (this screen was displayed after the P.O. or Rural Route screens)**

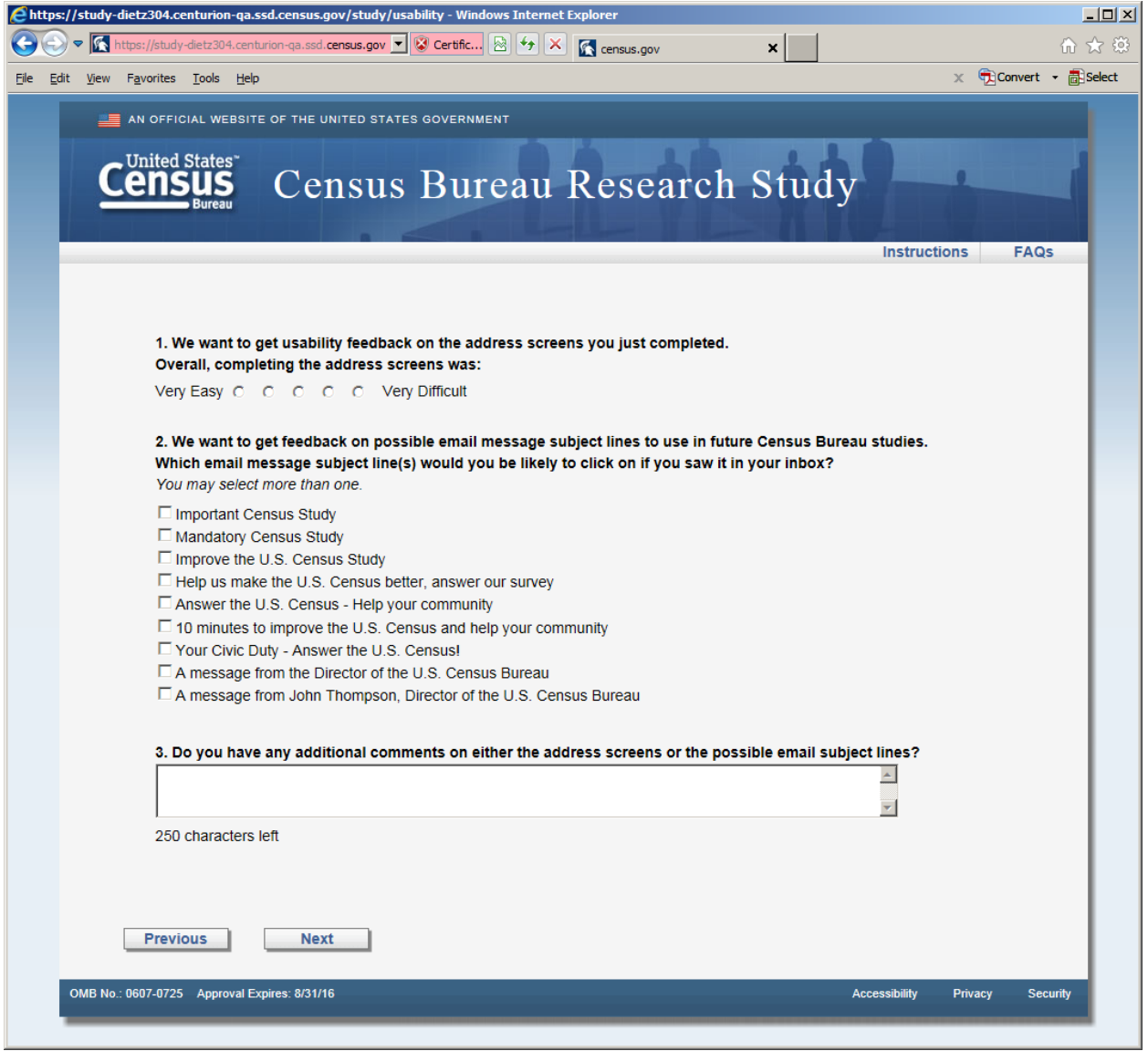

Figure 9: Usability screen, both versions received this screen after the respective address screens. There are two changes to the response categories in Question 2. The category: "A message from John Thompson, Director of the U.S. Census Bureau" becomes "Confidential 2014 Census Study" and the category "Answer the U.S. Census -- Help your community" becomes "Help improve the U.S. Census - Take a 10 minute survey"

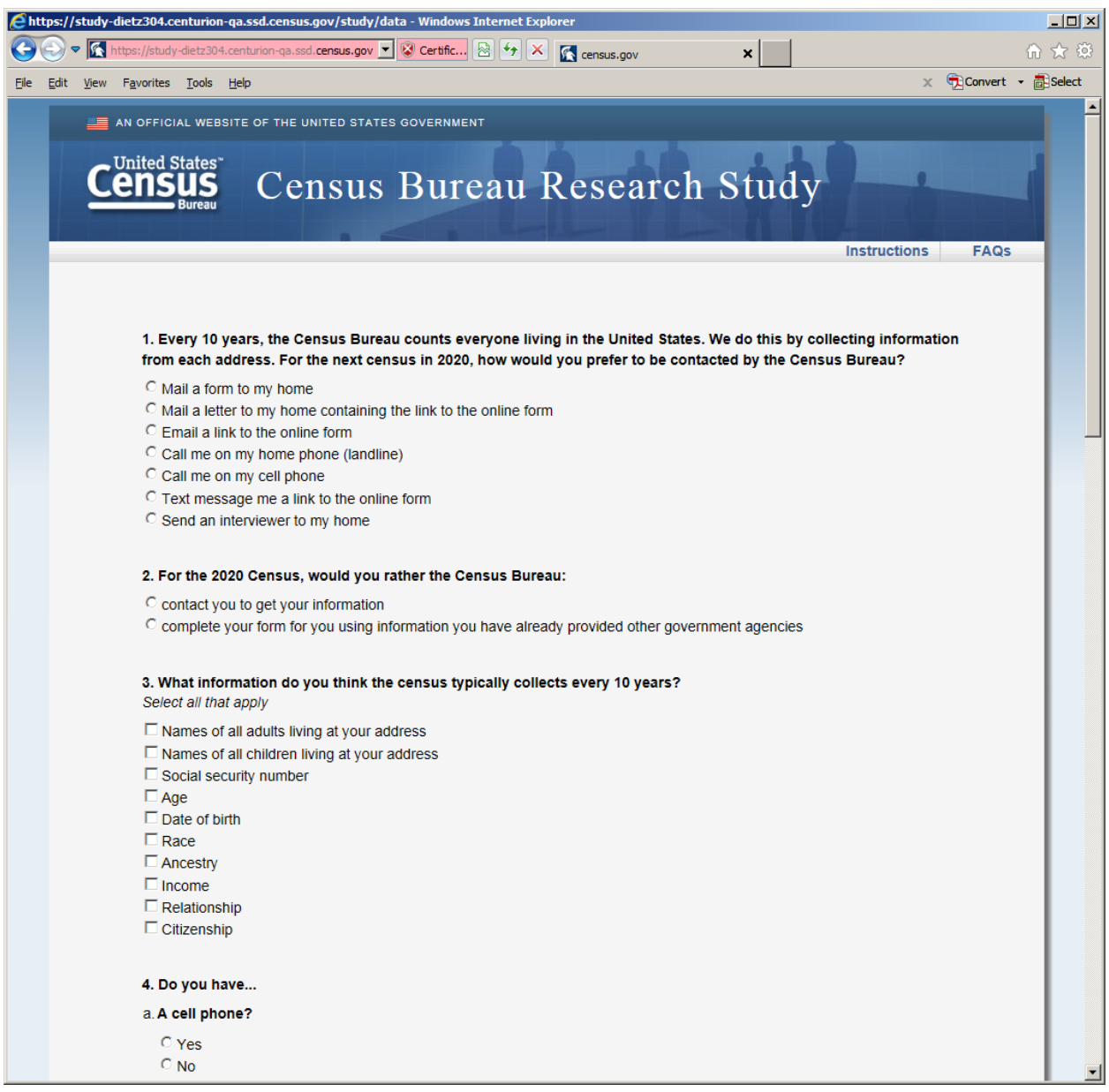

**Figure 101: Opinion and demographic questions (shown in both versions after usability screen)**

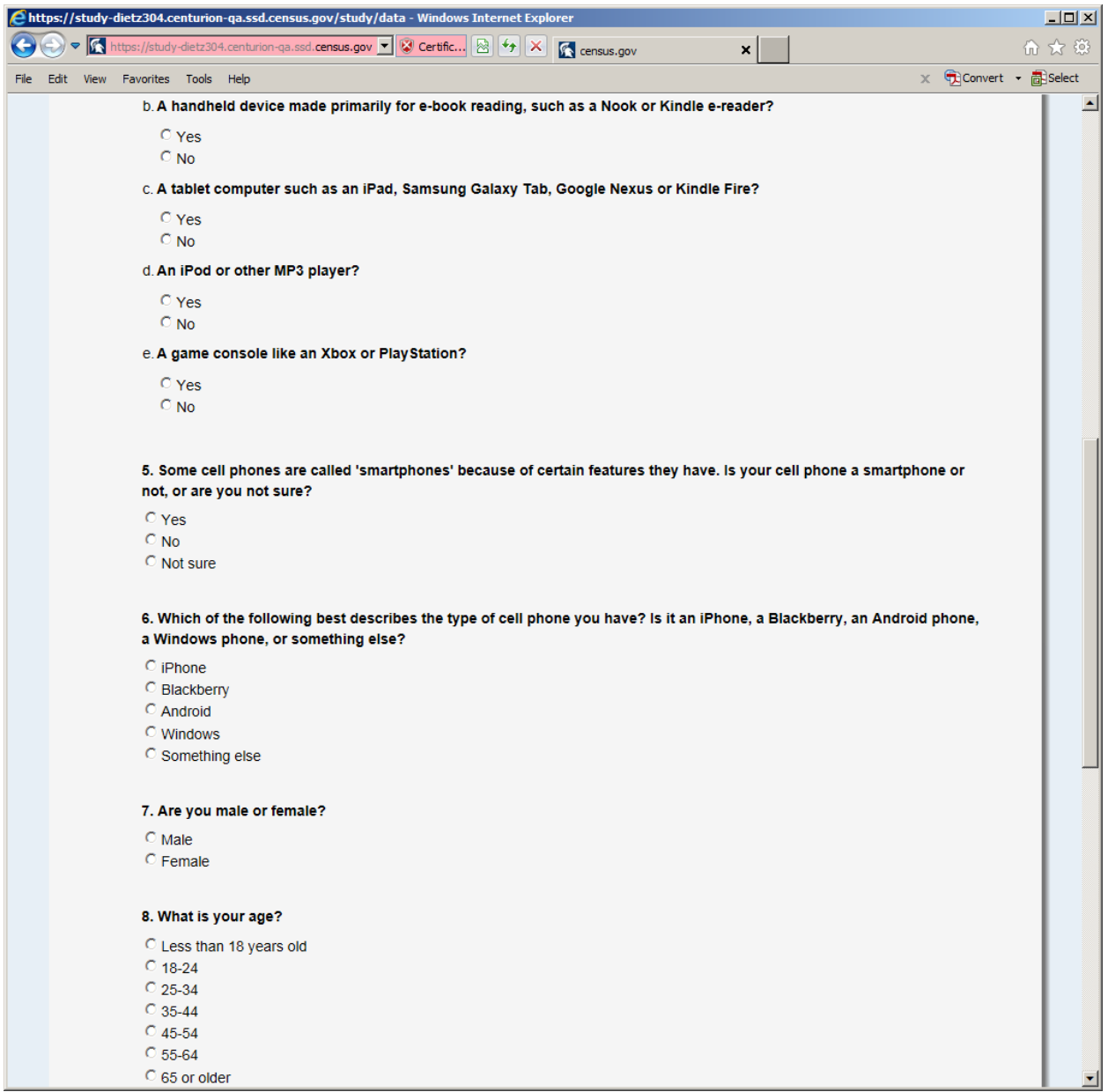

**Figure 12: Opinion and demographic questions (shown in both versions after usability screen)**

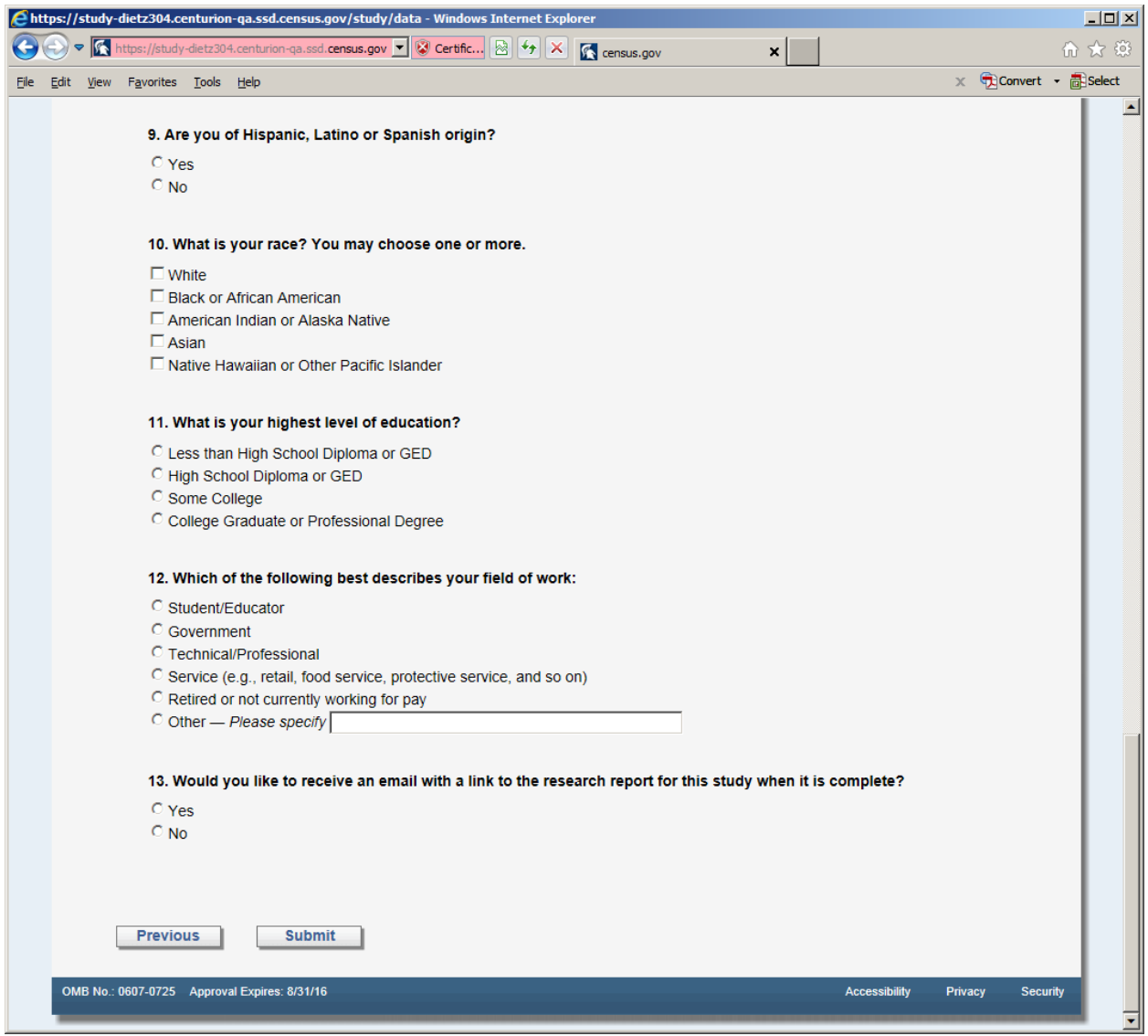

**Figure 11: Opinion and demographic questions (shown in both versions after usability screen)**

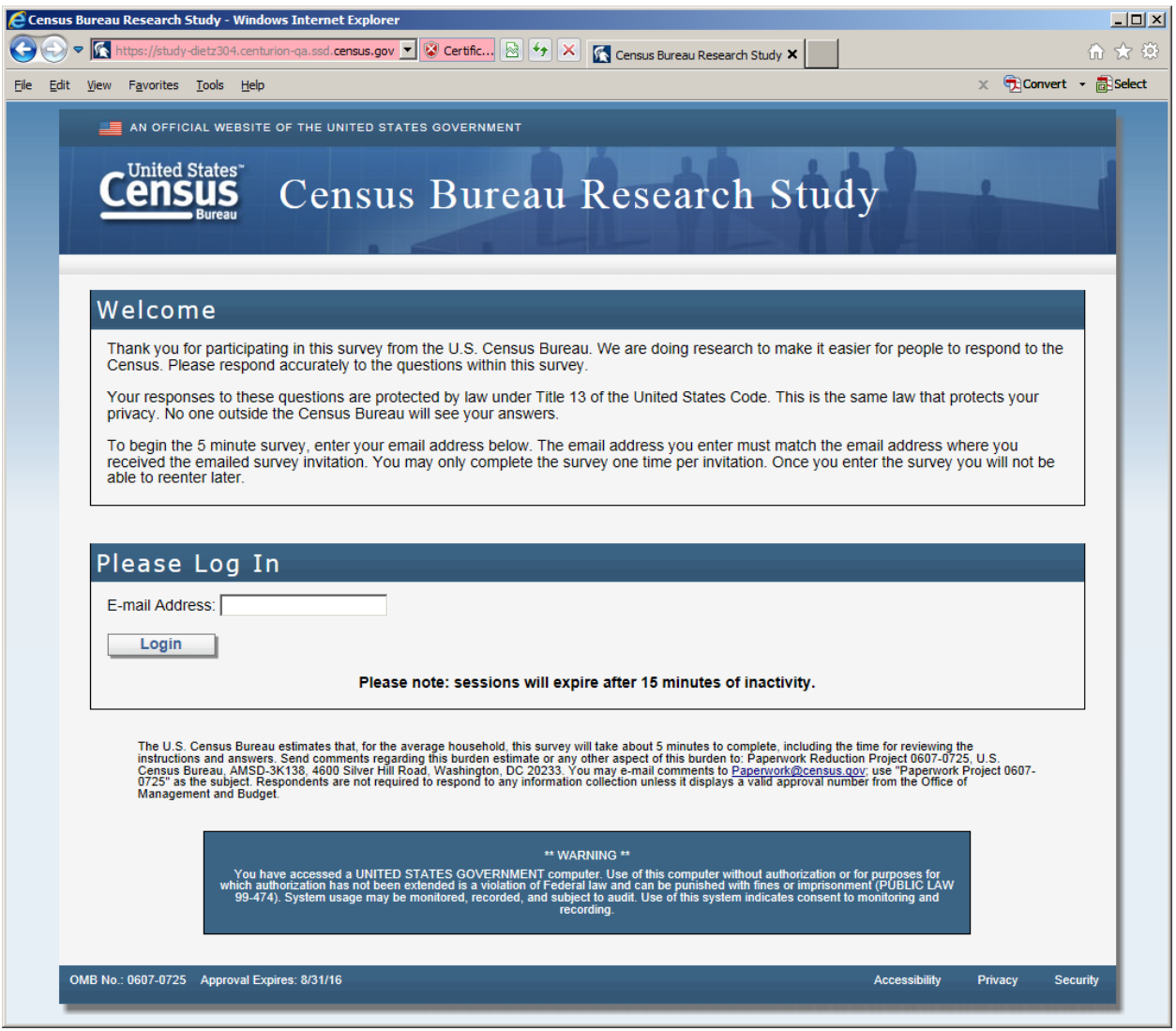

**Figure 12: The entry screen**

H.

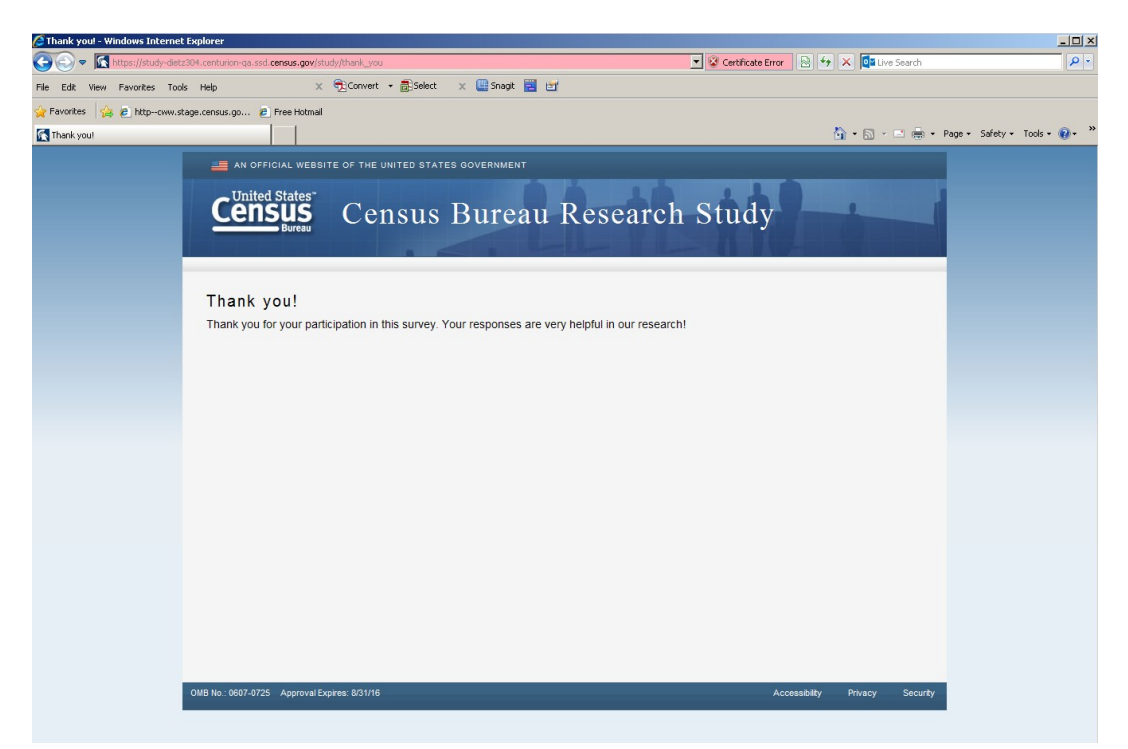

**Figure 135: The final screen once the respondent submits the survey**

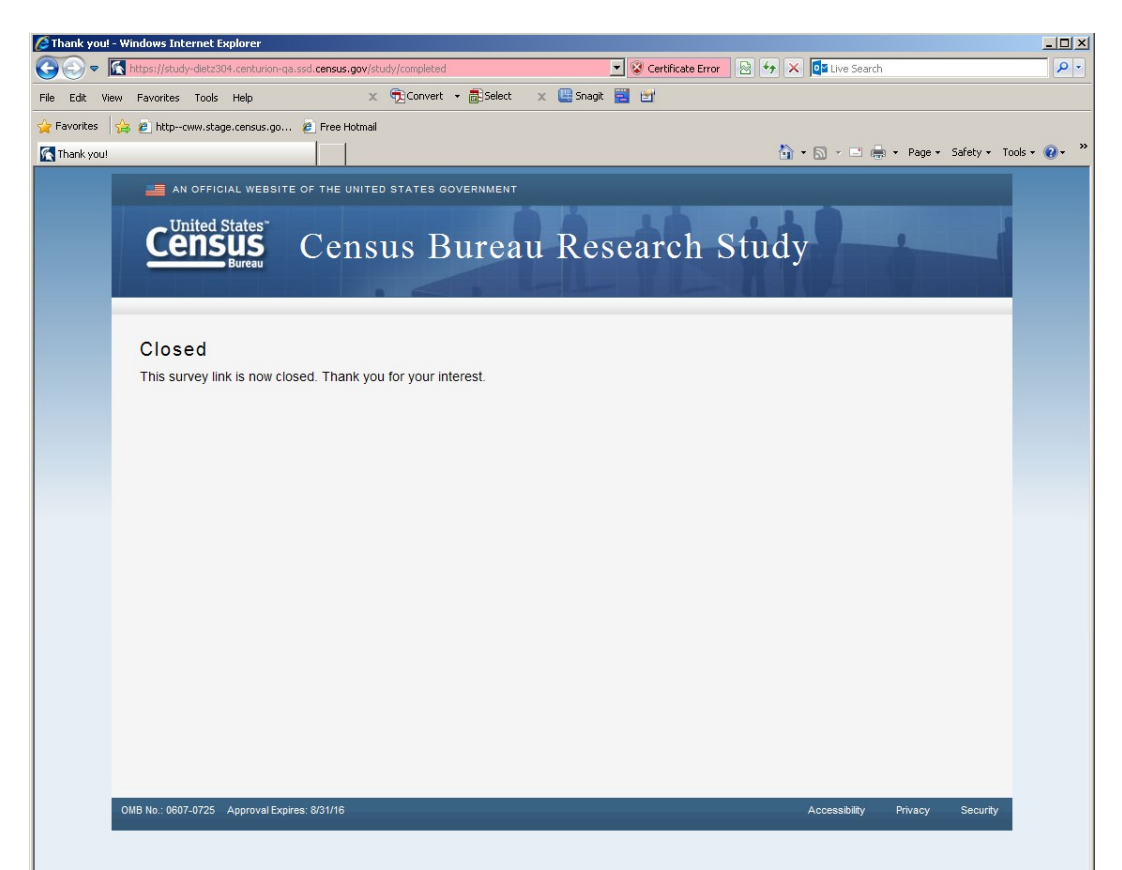

**Figure 14: The screen displays if the respondent tried to re-enter the survey or complete the survey after midnight on May 23, 2014**